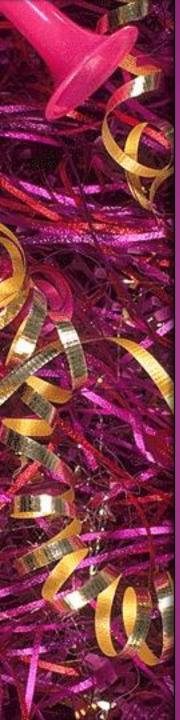

8th - Houston IIA Conference

# WORKING WITH WHAT YOU HAVE

Transitioning SharePoint into an Audit Management System
Presented by Wendy Lewis, CPA
Director, Internal Audit

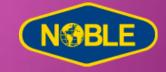

#### DISCLAIMER

Any sufficiently advanced technology is equivalent to magic.

- Arthur C. Clarke (Author)

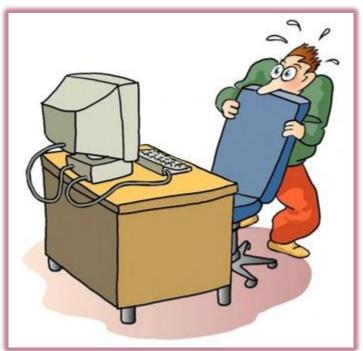

#### **MAGIC SOLUTION**

• ISSUE: Audit Management Tool *NEEDED* 

- CONDITIONS:
  - Resource Limitations
    - Staffing
    - Financial
    - Technical Support
  - SharePoint Intranet

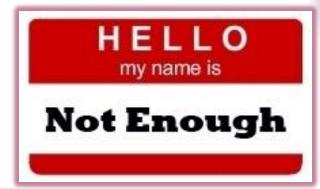

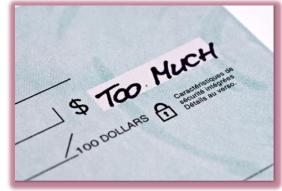

#### SHAREPOINT

- Empower individuals, teams and organizations to intelligently discover, store, organize, share and collaborate on content from anywhere and on any device.
  - Improve team productivity
  - Manage projects more efficiently
  - Create, review and share documents

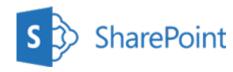

Microsoft provides tools to help you learn and explore SharePoint's possibilities. https://support.office.com/en-us/SharePoint

• Shared Document Library – Use a document library to share files of any type with multiple parties. Document libraries are similar to shared network drives with enhanced functionality including version history, co-authoring (multiple people can simultaneously edit a document), check out to edit (only one person can edit at a time), and linking capabilities. Files can be viewed online or in their native application.

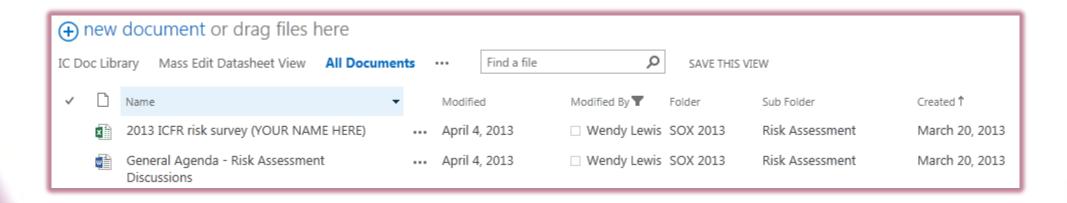

● Task List - Use a task list to track information about projects and other to-do events for your group. You can use task lists to make document requests for process owners. Tasks can be assigned to specific users with initial email notifications and systematic reminders.
SharePoint Task Lists can be linked to Outlook Task Lists.

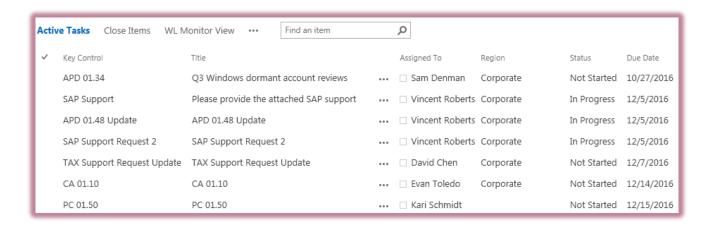

• Custom Lists - Use a custom list to document and share data. Custom lists can be used to document work performed for SOX 404 compliance and audits.

| Key Controls AC Reporting Finalized - Pending Inquiry | ••• Find an item                  | ρ             |                   |                  |                             |
|-------------------------------------------------------|-----------------------------------|---------------|-------------------|------------------|-----------------------------|
| ✓ Title Process Sub-Process Region Control Objective  | Control Description Process Owner | Control Owner | Control Performer | Control Preparer | Actual Testing Time To Date |
| ▲ Region : Corporate (155)                            |                                   |               |                   |                  |                             |
| ▷ Process : Accounts Payable (9)                      |                                   |               |                   |                  |                             |
| ▷ Process : Entity Level (17)                         |                                   |               |                   |                  |                             |
| ▷ Process : Financial Reporting (14)                  |                                   |               |                   |                  |                             |
| ▷ Process : Fixed Assets (8)                          |                                   |               |                   |                  |                             |
| ▷ Process : General Accounting (33)                   |                                   |               |                   |                  |                             |
| ▷ Process : Human Resources (5)                       |                                   |               |                   |                  |                             |
| ▷ Process : ITGC (37)                                 |                                   |               |                   |                  |                             |
| ▷ Process : Payroll (6)                               |                                   |               |                   |                  |                             |
| ▷ Process : Procurement (5)                           |                                   |               |                   |                  |                             |
| ▷ Process : Risk Management (3)                       |                                   |               |                   |                  |                             |
| ▷ Process : Tax (12)                                  |                                   |               |                   |                  |                             |
| ▷ Process : Treasury (6)                              |                                   |               |                   |                  |                             |
| Region : Europe and Mediterranean/ Africa (10)        |                                   |               |                   |                  |                             |

| Field                      | Field Type | Notes                                                                                                    |
|----------------------------|------------|----------------------------------------------------------------------------------------------------|
| Control ID                 | Single     | Required field; Key Identifier                                                                              |
| COSO Framework             | Choice     | Drop Down, No Default = CE, RA, CA, IC, MA                                                                  |
| Process                    | Single     | -                                                                                                    |
| Sub-Process                | Single     | -                                                                                                    |
| Location                   | Choice     | Drop Down, No Default = Corporate, Brazil, Canada, Gulf of Mexico, Mexico, Mid East, North Sea, West Africa |
| Risk Level                 | Choice     | Drop Down, No Default = High, Moderate, Low                                                                 |
| Control Objective          | Multiple   | 6 Lines                                                                                                    |
| Control Description        | Multiple   | 20 Lines                                                                                                    |
| Consol FS Line Item/FN Ref | Single     | -                                                                                                    |
| Assertions                 | Choice     | Checkboxes, No Default = E/O, C, VA, RO, PD                                                                 |
| Control Type               | Choice     | Drop Down, No Default = A, M, I                                                                             |
| Control Nature             | Choice     | Drop Down, No Default = P, D                                                                                |
| Process Owner              | Person     | -                                                                                                    |
| Control Owner              | Person     | -                                                                                                    |
| Mgmt. Frequency            | Choice     | Drop Down, No Default = Annual, As Needed, Monthly, Quarterly, Twice a Week, Transactional                  |
| System Used                | Single     | -                                                                                                    |
| System Generated           | Multiple   | 3 Lines                                                                                                    |
| Reports/Spreadsheets       |            |                                                                                                    |

| Field                           | Field Type | Notes                                                                      |
|---------------------------------|------------|----------------------------------------------------------------------------|
| Item No.                        | Single     | Required field; Key Identifier                                             |
| Control ID                      | Single     | -                                                                          |
| Process                         | Single     | -                                                                          |
| Sub-Process                     | Single     | -                                                                          |
| Location                        | Choice     | Drop Down, No Default = Corporate, Brazil, Canada, Gulf of Mexico, Mexico, |
|                                 |            | Mid East, North Sea, West Africa                                           |
| Previous Control Objective /    | Multiple   | 20 Lines                                                                   |
| Description                     |            |                                                                            |
| Revised Objective / Description | Multiple   | 20 Lines                                                                   |
| Change Type                     | Choice     | Drop Down, No Default = Changed Wording, Deemed Non Key, Deleted           |
|                                 |            | Control, Added Control                                                     |
| Rationale for Change            | Multiple   | 10 Lines                                                                   |
| Effective Date                  | Date       | -                                                                          |

| ı |                                                  |                                                                                                    |
|---|--------------------------------------------------|----------------------------------------------------------------------------------------------------|
|   | Title *                                          | APD 01.30                                                                                                  |
|   | COSO Framework                                   | CA 🔽                                                                                                    |
|   | Region                                           | Corporate •                                                                                                |
|   | Process                                          | ITGC                                                                                                    |
|   | Sub-Process                                      | Logical Access                                                                                             |
|   | Process Level Assessed Risk                      | Medium ▼                                                                                                   |
|   | Control Level Complexity                         | Low                                                                                                    |
|   | Control Level Judgments & Estimates              | Low                                                                                                    |
|   | Control Level Transaction Activity (e.g. volume) | Low                                                                                                    |
|   | Control Level - Other Factors                    | Low                                                                                                    |
|   | Control Level - Other Factors, explanation       | Configuration control that is based on IT Policy and should follow change management controls if altered.  |
|   | Control Risk                                     | Low                                                                                                    |
|   | Control Objective                                | Access to financially significant systems and data is restricted.                                          |
|   | Control Description                              | Windows Active Directory is configured to prevent unauthorized access via passwords and security settings. |
|   | Consol FS Line Item/FN Ref                       | All accounts and disclosures                                                                               |
| į |                                                  |                                                                                                    |
|   | Attachments AP                                   | 01.10.pdf                                                                                                  |

| Population Description                | Domain Password Settings |
|---------------------------------------|--------------------------|
| Completeness Verification             | N/A                      |
|                                       |                          |
|                                       |                          |
|                                       |                          |
| System Used                           | Windows                  |
| System Generated Reports/Spreadsheets | N/A                      |
| Date Generated                        | 12/7/2016                |
| Report Testing Procedures             | N/A                      |
|                                       |                          |
|                                       |                          |
|                                       |                          |
|                                       |                          |
|                                       |                          |
| Report Testing Results                | N/A                      |
|                                       |                          |
|                                       |                          |
|                                       |                          |
|                                       |                          |
|                                       |                          |
|                                       |                          |

#### Choice Fields

#### **Drop Downs**

Test Status

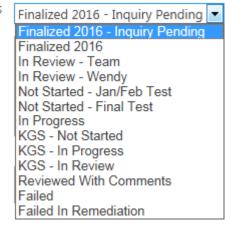

#### **Radio Buttons**

Change Priority \*

HighMedium

O Low

#### Checkboxes (allows multiple selections)

Auditor

Kent Caldwell

✓ Vincent Roberts

Lan Nguyen

Tomeshwar Singh

Priya Darshini

Soumini Pillai

• Survey - Use a survey to collect and compile feedback. Good to use for employee satisfaction surveys and year end SOX 404 inquiries. You can design your questions and answers in several different ways and see an overview of your feedback.

| Respond to this Survey                                       | Actions ▼ Settings ▼      |
|--------------------------------------------------------------|---------------------------|
| Survey Name:                                                 | SOX 404 YE Inquiries 2016 |
| Survey Description:                                          |                           |
| Time Created:                                                | 1/19/2017 6:07 AM         |
| Number of Responses:                                         | 32                        |
|                                                              |                           |
| ■ Show a graphical summary of responses ■ Show all responses |                           |

| Please confirm that the controls in which you are the process owner, control owner, control performer or control preparer were in place as of December 31, 2016. |  |  |
|----------------------------------------------------------------------------------------------------|--|--|
| See full listing here (copy and paste link into a new IE window):                                                                                                |  |  |
| http://nobleconnect/sites/InternalAudit/InternalControl/Documents/Key%20Controls%20Listing.xlsx                                                                  |  |  |
| Ves, the controls were in place through 12/31  No, there was a change prior to 12/31                                                                             |  |  |
| Next Save and Close Cancel                                                                                                    |  |  |

• Announcement List - Use the announcements list to share news, status and to provide reminders. Announcements support enhanced formatting with images, hyperlinks, and formatted text.

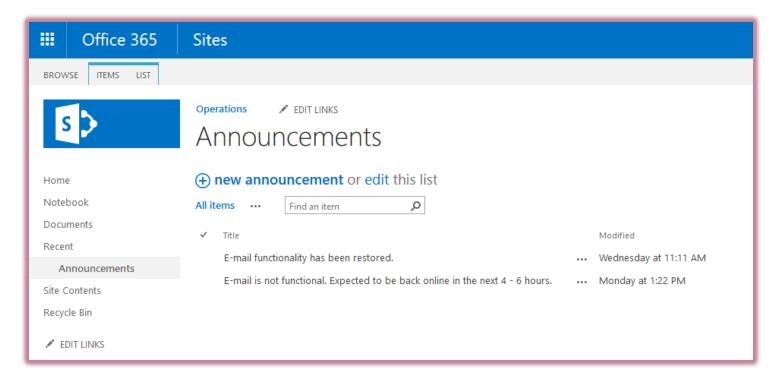

• Calendar - Use a calendar to provide visual views, similar to a desk or wall calendar, of your team events, including meetings, social events and all-day events. You can also track team milestones, such as deadlines or product release dates, that are not related to a specific time interval. SharePoint Calendars can be linked to Outlook Calendars.

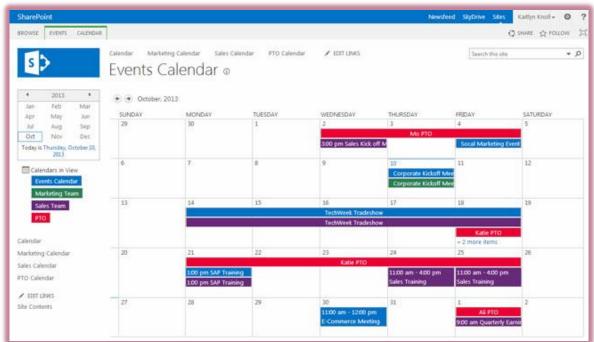

• Contact List - Use a contact list to store information about people or groups that you work with. A contact list does not manage the members of your site, but it can be used to store and share contacts for your organization, such as a list of external vendors.

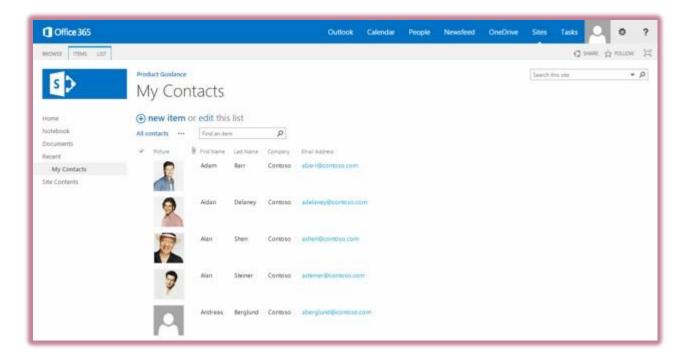

• **Discussion Board** - Use a discussion board to provide a central place to record and store team discussions in the format of newsgroups or blog sites.

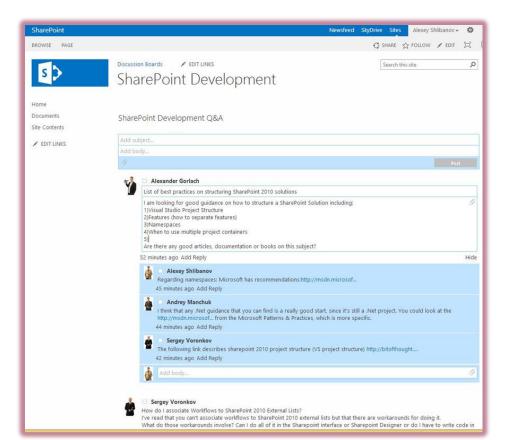

• Links List - Use a links list as a central location for links to the internet, your company's intranet, and other resources. For example, you might create a list of links web based audit resources (IIA).

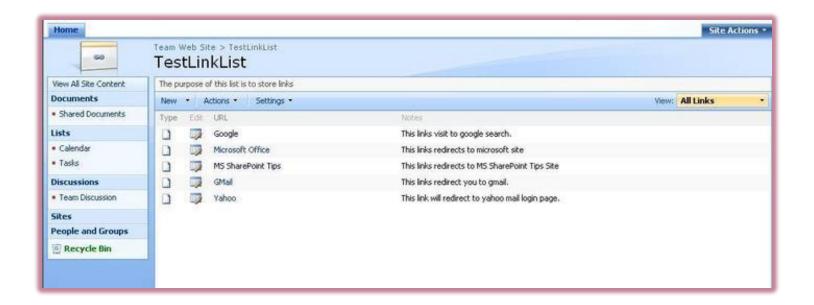

• Picture Library - Use a picture library to collect and share photos taken during site visits or team building/networking activities.

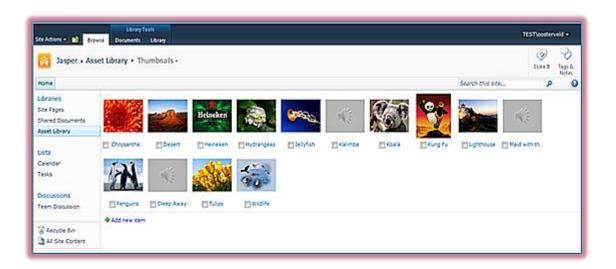

- Permissions Allows for customized user access restrictions to the site or its contents.
   Permissions can be used to grant internal auditors access to edit testing fields/data and grant external auditors read only access to the same data. Permissions can be used to lock data to prevent editing as part of the archival process.
- Customized Views Create various views for users based on specific needs.
   Administrators can create public views and users can create personal views. Views allow data to be viewed in multiple ways and can be used to display filtered and sorted information.
  - Data sheet view displays data in an editable spreadsheet format that is convenient for bulk editing and quick customization.
- Alerts Add email alerts to notify you of any changes in the content of your site. Alerts are useful for notification when process owners add documents to the site and team members change testing status.

## QUESTIONS?

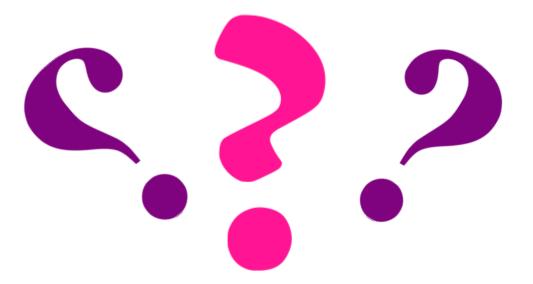

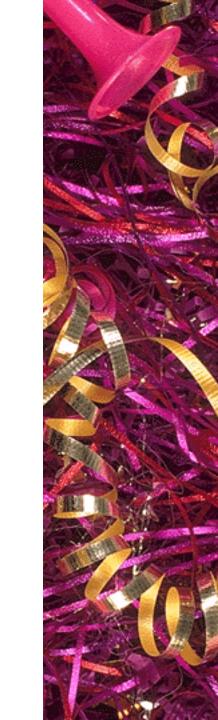